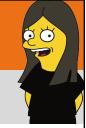

# Screen Capture, Casting, Sharing

Leslie Fisher

www.lesliefisher.com

www.lesliefisher.com/follow film in your

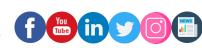

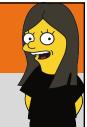

Screen Capture

# go

- Screencast-O-Matic is still the same great video editor. It is now however wrapped in a new web portal complete with a free screen capturing tool.
- If you have used Screencast-O-Matic for video before you will feel comfortable with the screenshot tool. It works in the same interface.
- New Web interface provides varying levels of storage and security based on optional premium plans.
- Announcement: https://bit.ly/2A1vYYc
- How To: <a href="https://bit.ly/2WQFre4">https://bit.ly/2WQFre4</a>

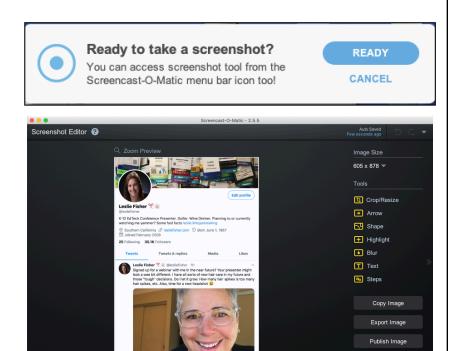

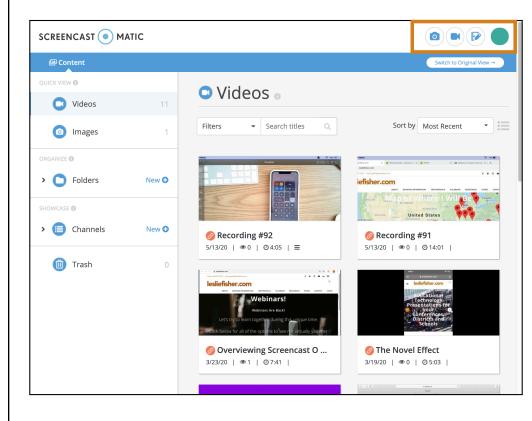

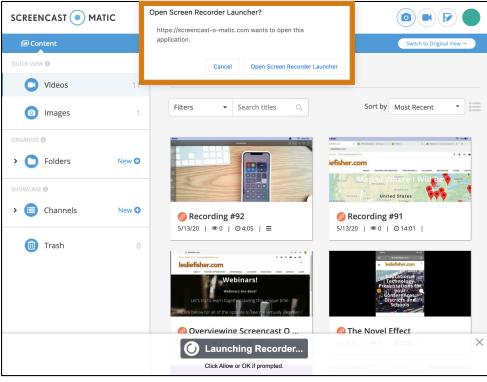

# 20

- You now open Screencast-O-Matic from its website.
- You will see options to launch the screenshot tool, video recorder, edit video as well as view your uploads.
- You can click and drag to screenshot a region or click on a window to capture the window or press Enter to capture the entire screen
- Once you capture an image it will show up in your images folder on your web portal as well as in a menu below the Screencast-O-Matic menu / dock icon
- From the Icon as well as the web portal, you can open, edit and share your screenshot
- https://bit.ly/2LP12gM

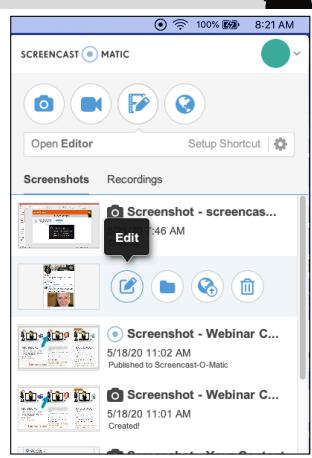

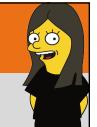

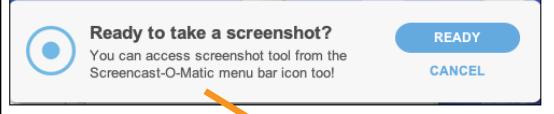

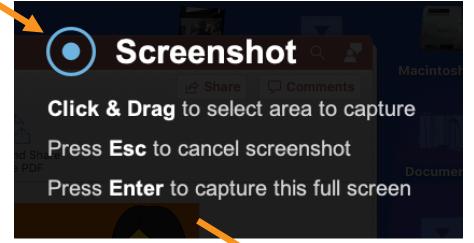

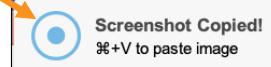

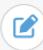

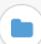

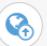

# SQ.

- Editing a Screenshot is straightforward and works very much like the Screencast-O-Matic video editor
- Click on an option to add it. You can then click on the item you added to see additional options to control opacity, color, shape, etc.
- https://bit.ly/2WQFre4

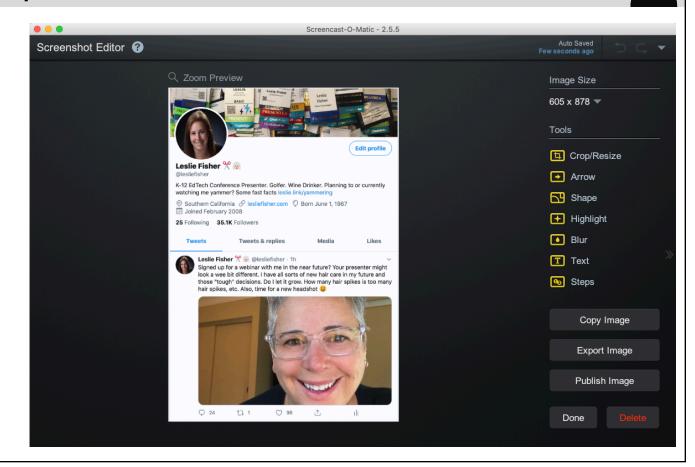

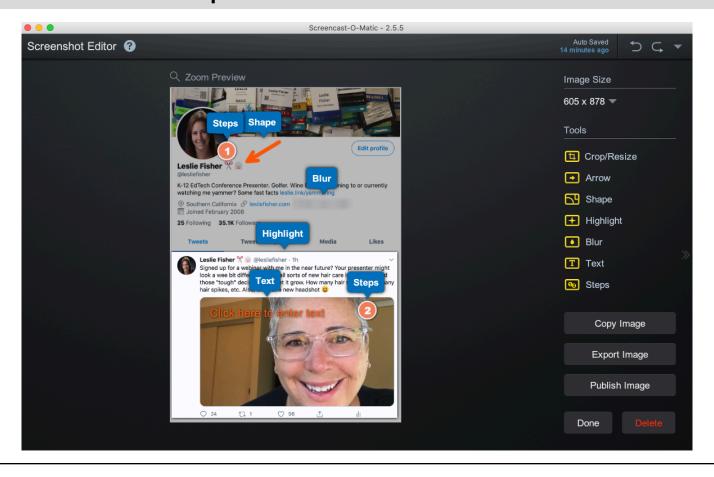

# SQ.

- New Screen Capture Tool in Screencast-o-Matic
- Screencast-O-Matic now has a premium hosting solution that provides you an option to store your screenshots and videos as well as set rights to who can see them
- You can still export them, save them, etc. and not use the web portal.
- https://bit.ly/3dYO8J4

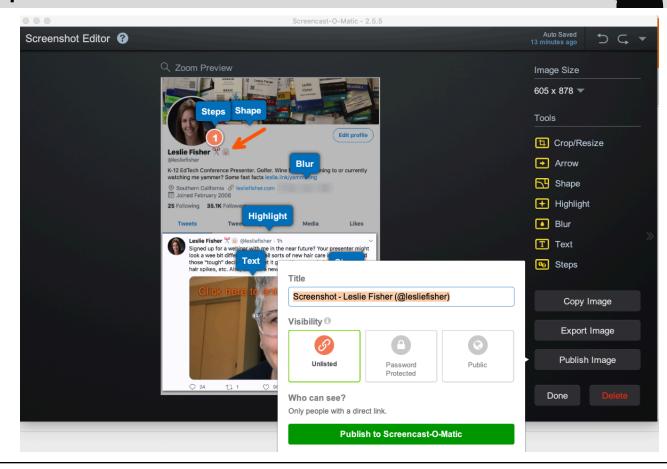

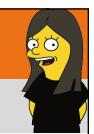

## Snagit

- Create a video and then add instructional content including callouts, annotations, screenshots and more
- Simplify tool will take your screenshots and turn them into a basic graphic hiding sensitive content
- Free trial, \$49 One-time fee. Education pricing unknown.
- http://bit.ly/2sJYNIA

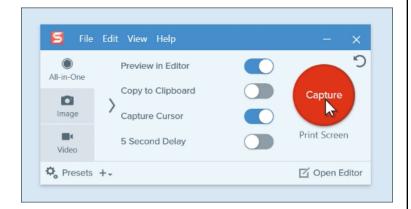

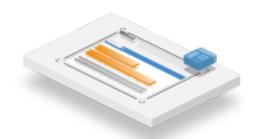

# ę ö

### Chrome Has Built In Camera / Video App!

- http://bit.ly/39GykZB
- Link to App: <a href="http://bit.ly/2Q6yOk9">http://bit.ly/2Q6yOk9</a>
- It's quite basic. All it does it take pictures and record video

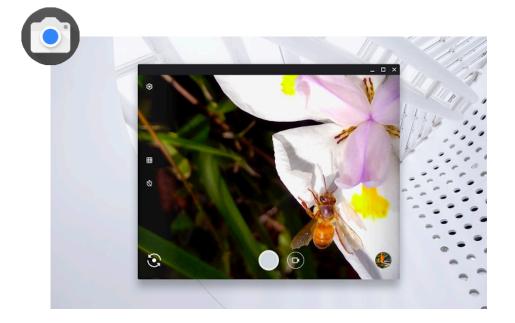

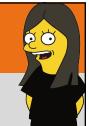

My Favorite Doc Cam

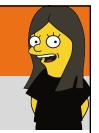

#### iPevo Doc Cam

- iPevo has been my camera of choice for well over a decade
- Various models support either portability or enhanced quality.
- Two cameras top of line have HDMI, 8MP Sony CMOS sensor
- Built in LED light, push button filters, zoom, focus, snapshot, video recording and more
- Uses visualizer software which in itself offers additional features like live view, slow more and more
- \$99-299 depending on feature set
- https://bit.ly/2LJPLOP

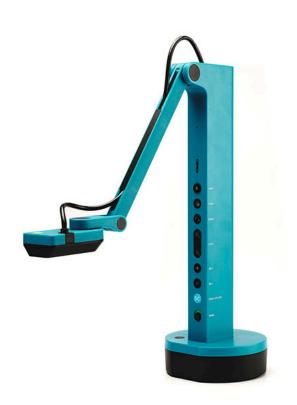

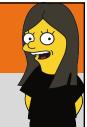

Screen Recording

# SQ.

### Screencast-O-Matic: Extension and App

- Mac, PC, iOS, Chrome and Android with varying feature sets (Mac and PC version is quite slick)
- On Chrome its available as a Chrome Extension as well as an "App"
- For free you can record, toggle on and off your webcam, add narration and music, trim and send your video to YouTube
- For \$1.65 a month add the options of drawing and awesome editing tools which can be drawn live or post recording, mouse tracking, trim edit, Google Drive direct save and watermark removal
- Also available now is a premium plan web portal which provides the ability to host your screenshots and videos with a variety of access options.
- https://bit.ly/33DOFvY

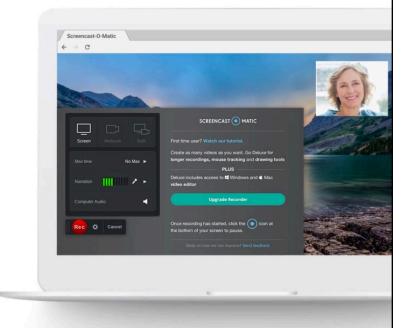

# 20

#### Screencast-O-Matic: Some of their Coolest Editing Features

- Green Screen: <a href="http://bit.ly/2TYrp6f">http://bit.ly/2TYrp6f</a>
- Text To Speech Captions: <a href="https://bit.ly/2WUYJiA">https://bit.ly/2WUYJiA</a>
- Video Editing: <a href="https://bit.ly/2zWdxEt">https://bit.ly/2zWdxEt</a>
- Turn Your Videos into Animated GIFs: https://bit.ly/36pzhEI
- Scripted Recordings: <a href="https://bit.ly/3cWlqbG">https://bit.ly/3cWlqbG</a>
- iPhone Recording App: <a href="https://bit.ly/2zYz8fu">https://bit.ly/2zYz8fu</a>
- Android Recording App: <a href="https://bit.ly/2WVKuK4">https://bit.ly/2WVKuK4</a>

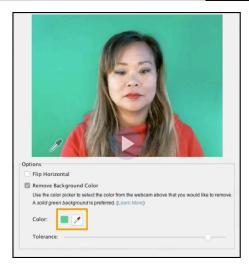

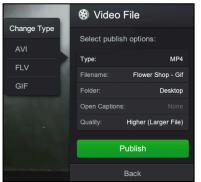

# SQ.

#### An Overview of the Screen-Cast-O-Matic Screen Recorder

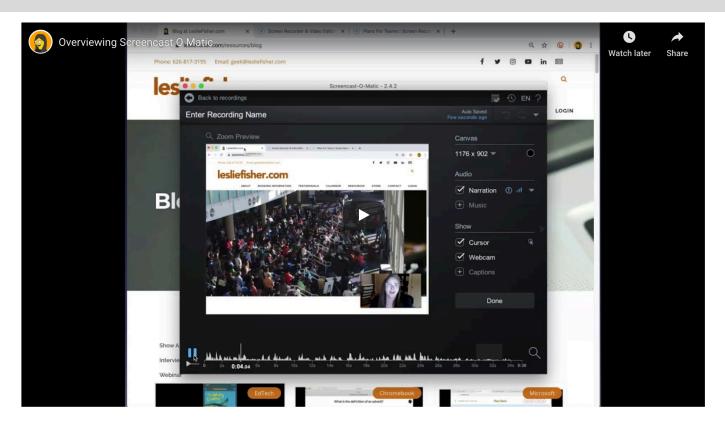

Link to Video: <a href="https://bit.ly/2WalKwr">https://bit.ly/2WalKwr</a>

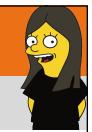

#### Recordit

- Works on Mac and Windows
- Select a region on your screen at start recording
- When you stop recording, Recordit will place the recording on its site and provide a URL to view it
- You can change any video into an animated gif
- This is a handy way to share a video without having to send the entire video.
- While links would be tough to find on their own, they are open to the public. You can use the Pro version of Recordit which makes links private and has better recording quality. It's a one time fee of \$29
- https://bit.ly/2ziR8Bl

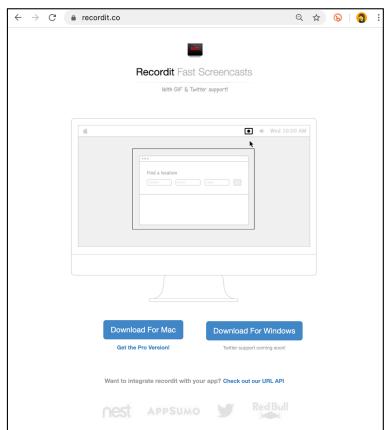

# SQ.

## There is Now a Screen Recorder in Flipgrid!

- Flipgrid recently added the ability to record your screen into Flipgrid.
- This is available to both teachers and students
- Not only will it record your screen it will add an additional picture in picture window to show your noggin
- You can choose to share an entire screen, a portion of the screen or an individual web tab
- · You can also pause and resume recording
- Keep in mind, Flipgrid recorder lets you have multiple clips so you can easily switch back to just recording yourself or something else in the next clip
- https://bit.ly/2xFwScq
- https://bit.ly/2VMAHo3

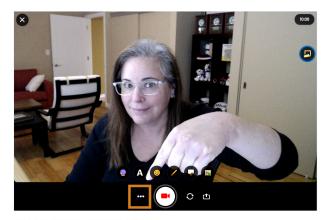

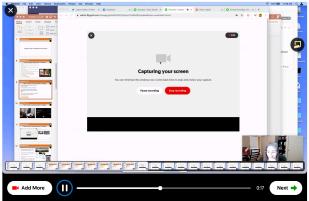

# SQ.

### There is Now a Screen Recorder in Flipgrid!

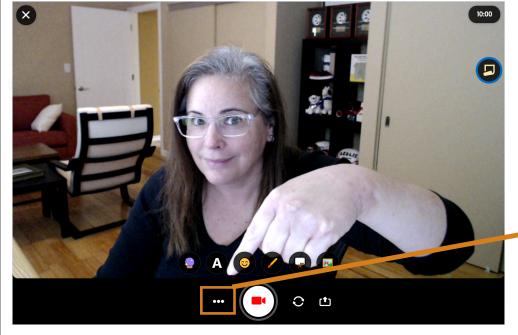

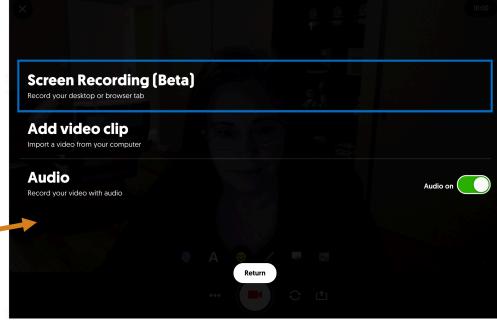

# E O

## There is Now a Screen Recorder in Flipgrid!

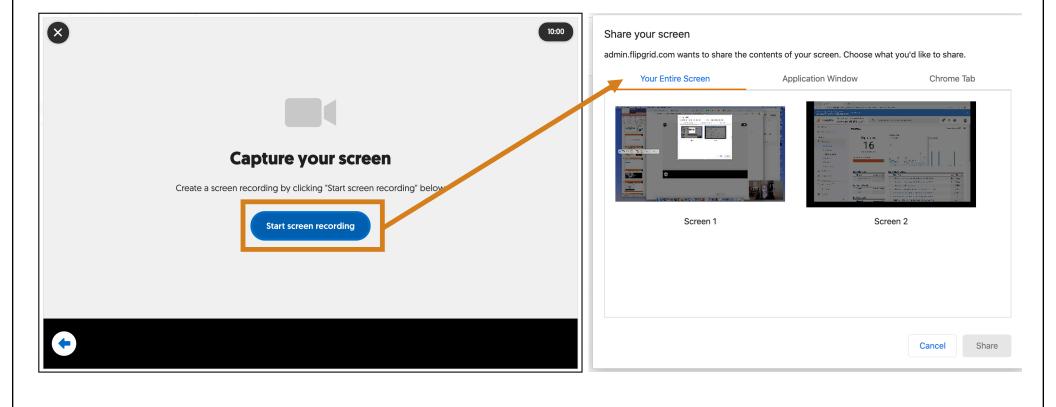

# EQ.

### There Is Now A Screen Recorder in Flipgrid

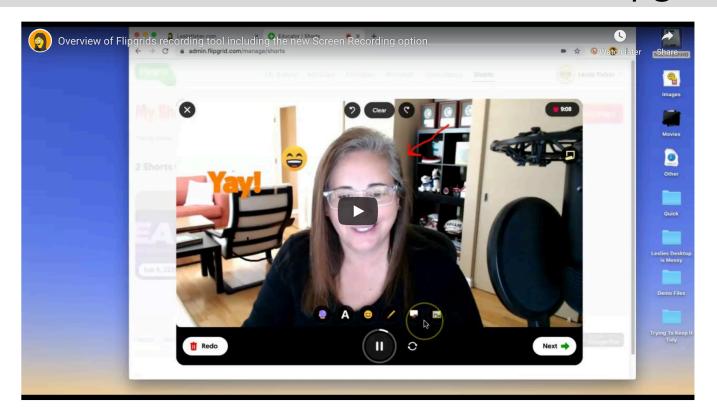

Link to Video: <a href="https://bit.ly/2x57Blg">https://bit.ly/2x57Blg</a>

# **60**

#### Microsoft Stream: Record Your Screen

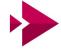

- Recently released and rolling out right now is a screen recorder.
- Create > Record Screen
- You can record a screen, application window or browser tab
- You can also include a picture in picture of one of your device connected cameras
- When the video is done you can download it to your computer or upload it to Stream
- https://bit.ly/2zWzAek
- A Video with someone you might know in it: <a href="https://bit.ly/36hKZS0">https://bit.ly/36hKZS0</a>

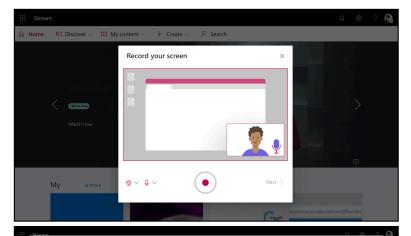

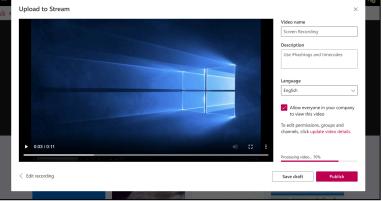

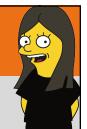

#### Loom

- Available as a Desktop App as well as Chrome Browser
- Loom records your screen with an optional picture in picture option.
- Includes drawing tools as you record.
- When recording is done, will be posted directly online where the link can be shared with others.
- Access additional features are \$10 a month (which has been currently made free for teachers forever) <a href="https://bit.ly/3cRT7v5">https://bit.ly/3cRT7v5</a>
- In Beta. Loom For Teams: Advanced Admin, Library, Branding, Insights and more <a href="https://bit.ly/3cTrfXk">https://bit.ly/3cTrfXk</a>
- http://bit.ly/2TIVLw5

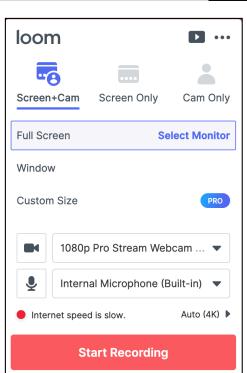

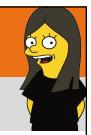

#### Loom

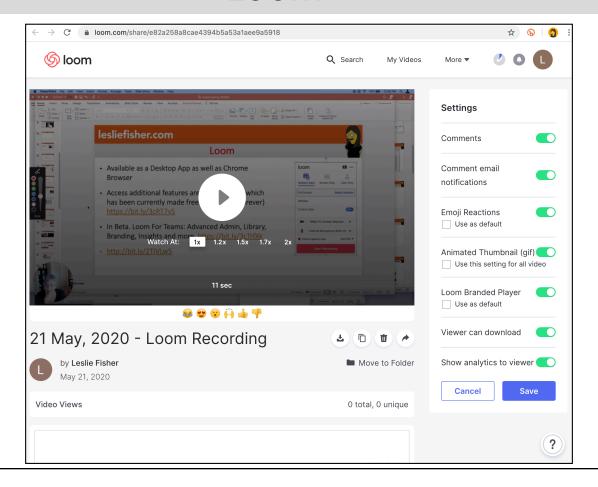

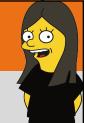

### Screencastify

- Chrome Plugin that allows you to record your screen with an optional Webcam or Webcam only.
- The recording engine looks very much like a few other products I mention in this presentation.
- You can record for free with a 5 minute limit.
- While recording there are a slick set of tools for highlight and drawing that you can add to your video
- Results are shared to a web page with multiple sharing options including septic people, URL, QR code, Google Classroom and YouTube
- Options such as editing, unlimited recording and more are part of a \$29 yearly educator plan
- http://bit.ly/2W1oopF

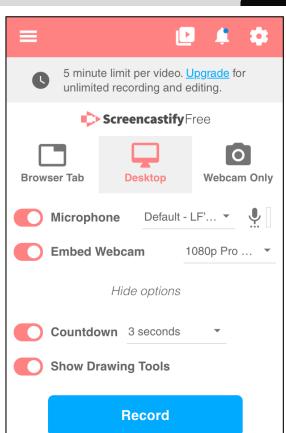

# SQ.

## Screencastify Web Screen and Editor

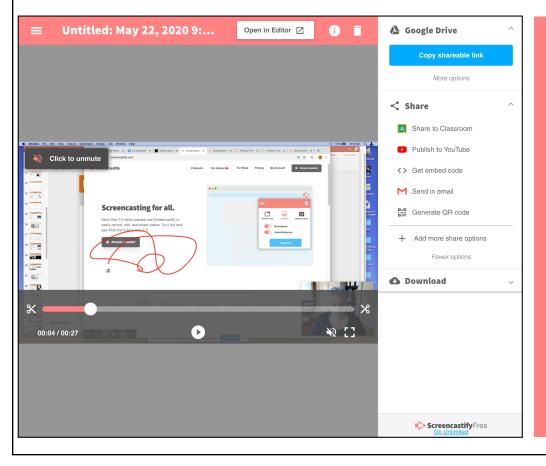

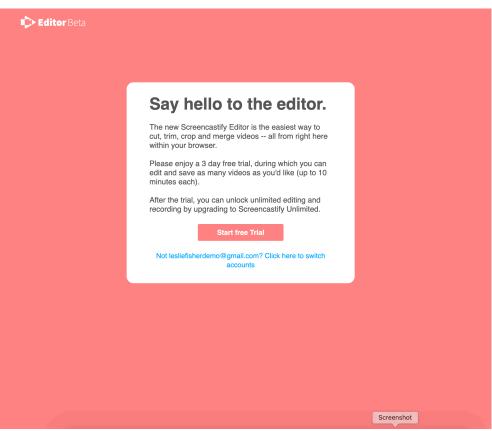

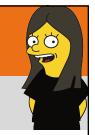

## **Screencastify Pricing**

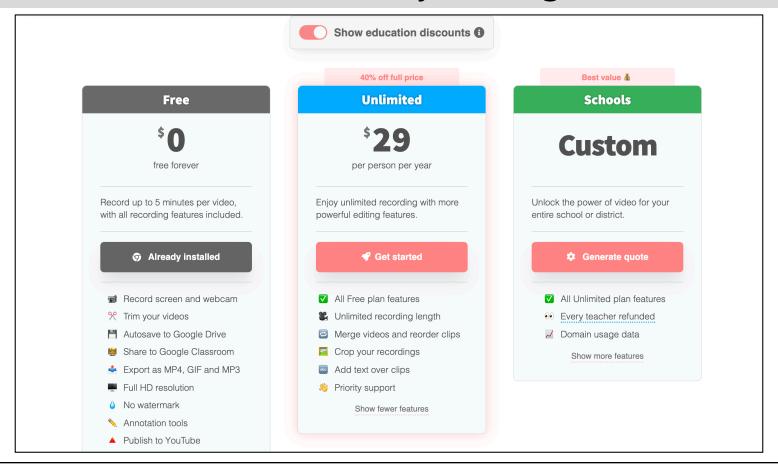

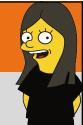

#### iOS Screen Recorder

- Your is device has a handy screen recorder as long as you are running one of the newer iOS 's
- You can access it from the Control Center by clicking on the Screen Record option.
- Screen recordings will then be saved to your camera roll where you can then edit your video easily if you are using iOS 13
- Android user? Some devices offer screen recording as well as a host of apps.
- Overview: <a href="https://apple.co/2Z4b2H9">https://apple.co/2Z4b2H9</a>
- Editing: <a href="https://apple.co/2zfZvh0">https://apple.co/2zfZvh0</a>

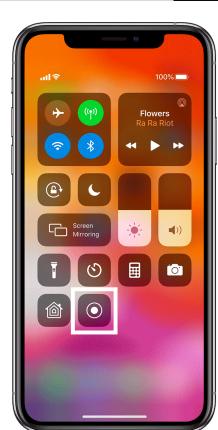

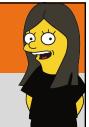

Screen Sharing

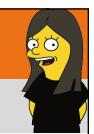

#### Screenleap

- Uses the same video recording engine that you saw in Flipgrid and Stream, but, you can then share live that screen with other people.
- All the need is the room code.
- Can also add a picture in picture option and toggle on a chat box
- Free for 8 people at once, 40 minutes per session. Purchase options for additional people, time, control, etc.
- https://bit.ly/3cNJoWq

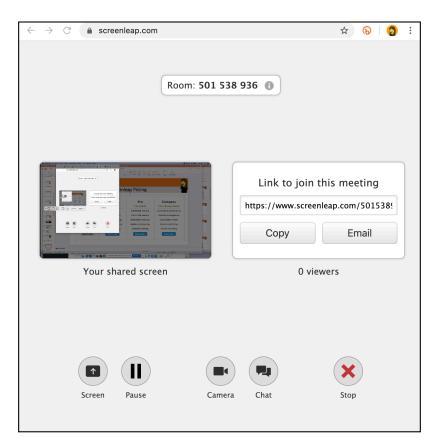

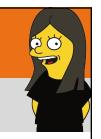

# Screenleap Pricing

#### Free

#### Free

40 minutes/day

Up to 8 viewers

2 scheduled meetings

No conferencing

No control sharing

Select plan

#### **Basic**

#### \$15/month

8 hours/day

Up to 30 viewers

**Unlimited** meetings

**Audio** conferencing

**Control sharing** 

Select plan

#### Pro

#### \$31/month

**Unlimited** sharing

Up to **150** viewers

**Unlimited** meetings

**Audio** conferencing

**Control sharing** 

Select plan

#### Company

#### \$15-39/user/month

Customization/Branding

Account management

Embeddable viewer

Centralized billing

Screen recording

Select plan

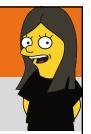

#### Reflector

- Mirror your phone, tablet or computer to another screen wirelessly
- Works on Mac and Windows and each of them can mirror iOS and Android
- Uses AirPlay and Chromecast within the Reflector App to connect devices wirelessly
- Can connect up to 50 devices as long as they are all on the same WiFi network
- While you might run into firewall issues with it at a school, you should have no issues with it at home
- Free 7 day demo than one time purchase of \$18.00 for the device running the application. No purchase needed for the devices connecting.
- https://bit.ly/3bNQxVm

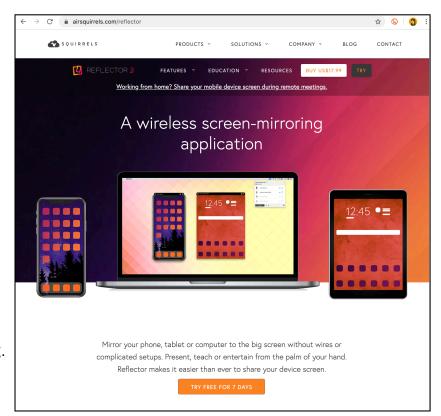

# iOS Screen Sharing / Recording

- You can mirror any lightening port based iOS device to a Mac using QuickTime Player
- This is my go to way to display my iOS devices when I am presenting.
- The steps are outlined below, but, plug your iOS device to your Mac, run QuickTime player and click on the options next to the record button.
   Select your device
- If you want, you can also change the Microphone to your Mac which will play your devices audio through your Mac.
- Optional. You can also record your device from QuickTime Player. Handy if you want to add narration to whatever is being displayed on your device.
   One of the options in QuickTime Player is also a screen record. It's basic, just the screen, but it works.
- https://apple.co/2H5htU6

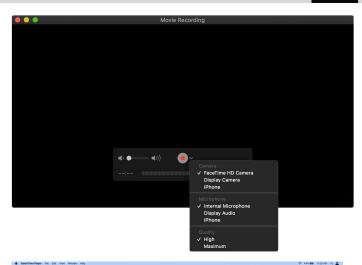

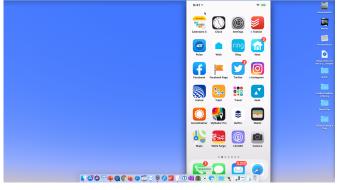

# 60

### An Overview of iOS Screen Sharing / Reflector

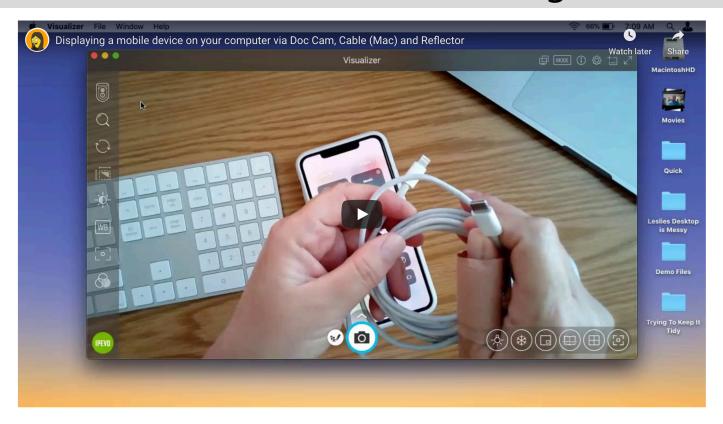

Link to Video: <a href="https://bit.ly/2ymF81n">https://bit.ly/2ymF81n</a>

## Sharing Your Screen, Popular Online Meeting Apps

 Zoom (Screen or iOS but not both at the same time so use something else to display your mobile device:

https://bit.ly/2WHpp61

- Microsoft Teams (Screen Only. So use something else to display mobile device) <a href="https://bit.ly/2WWnj2t">https://bit.ly/2WWnj2t</a>
- Google Meet, Screen Only:

https://bit.ly/2LSeoZu

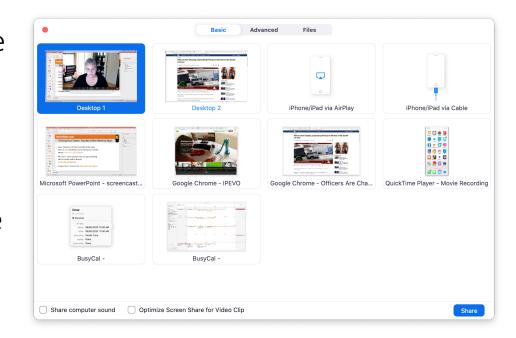

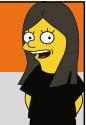

Screen Casting

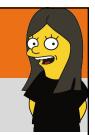

#### iPevo iDocCam

- iDocCam turns your iPhone into a document camera
- While you can use it in various scenarios the coolest is the ability to run the iPevo Visualizer app from your Mac, PC or Chromebook and display your mobile device on your computers screen
- Are able to deploy a picture in picture (if your computer has a camera option) as well as access the feature set from the Visualizer application
- .99 a month, \$9.99 a year or \$19.99 one time fee
- https://bit.ly/2XIU0FI

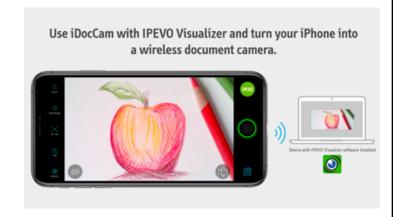

Use the icons in iDocCam's control panel mode to wirelessly control the live images of your iPhone's camera when it is connected to an external display via AirPlay.

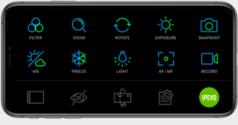

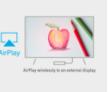

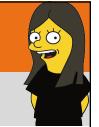

#### An Overview of iPevo iDocCam

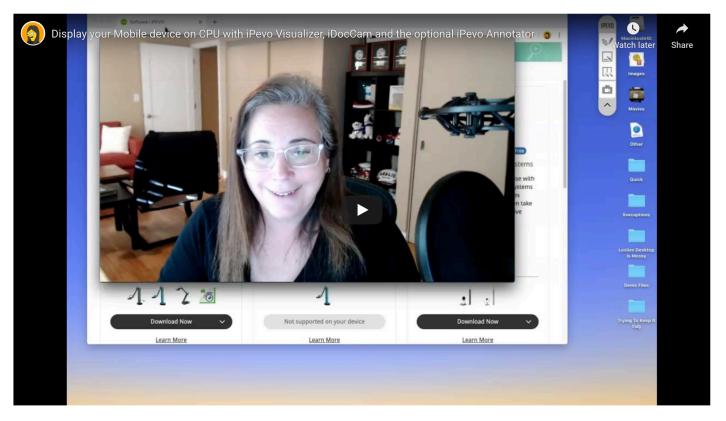

Link to Video: <a href="https://bit.ly/2WIk26M">https://bit.ly/2WIk26M</a>

## Osmo Projector

- During this unique time of Remote Learning, Osmo quickly developed and released a new app.
- Osmo Projector will turn your Osmo into a doc cam.
   Video Example: <a href="https://bit.ly/39gBK4f">https://bit.ly/39gBK4f</a>
- The top reflector will capture whatever is on the table below it as a live stream or video recording
- You can then share it live or as a recording to many webinar and video platforms.
- You can also remove the reflector to quickly allow for face to face communication (if wanted)
- Free. Download: <a href="https://apple.co/2QEpfct">https://apple.co/2QEpfct</a>

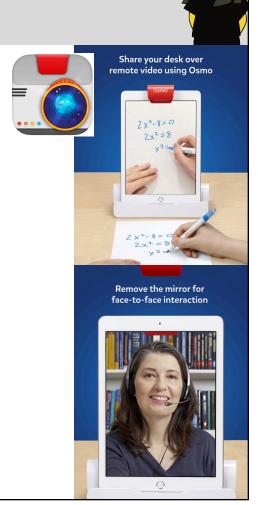

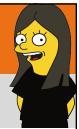

#### Thank You!

Leslie Fisher

<u>www.lesliefisher.com</u>

<u>www.lesliefisher.com/follow</u>

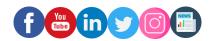